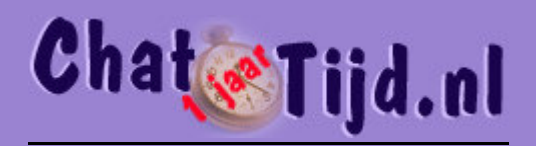

## Instructie "Wijzigen schermresolutie

ChatTijd.nl en KinkyTijd.nl komen het best tot hun recht wanneer je je schermresolutie op minimaal 1024 x 768 pixels hebt ingesteld. Dit is de meest gebruikte instelling op het internet van dit moment, dus wanneer je dit wijzigt heb je er ook wat aan op andere websites.

Hieronder is met tekst en plaatjes uitgelegd hoe je je schermresolutie kunt wijzigen. Op dit ogenblik alleen in het engels, maar ook de Nederlands-talige plaatjes zullen zo spoedig mogelijk volgen:

• Klik op je bureaublad met je rechtermuisknop, dan krijg je

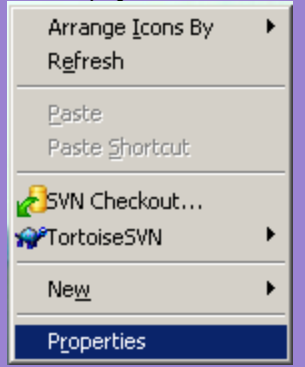

• Klik op "Properties" en je krijgt het volgende scherm, dan ga je naar de tab: Settings.

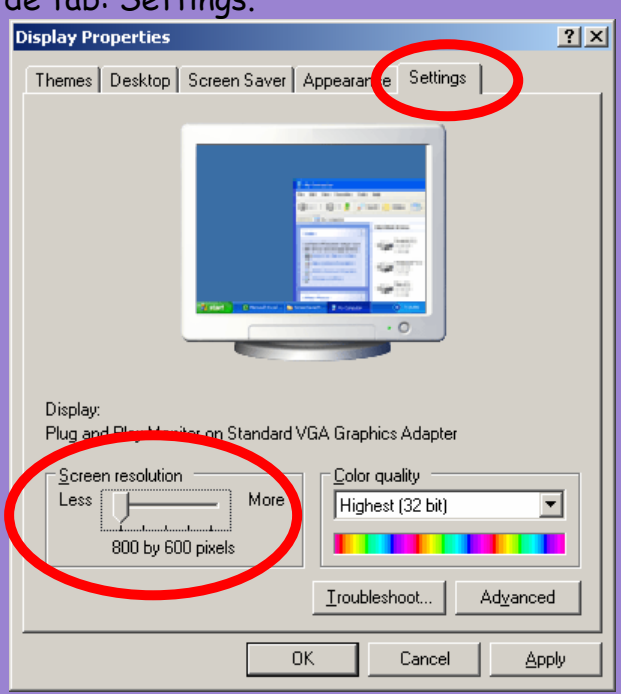

• Hier schuif je de "Screenresolution" naar "1024 x 768 pixels" en dan klik je op "ok", en klaar is kees

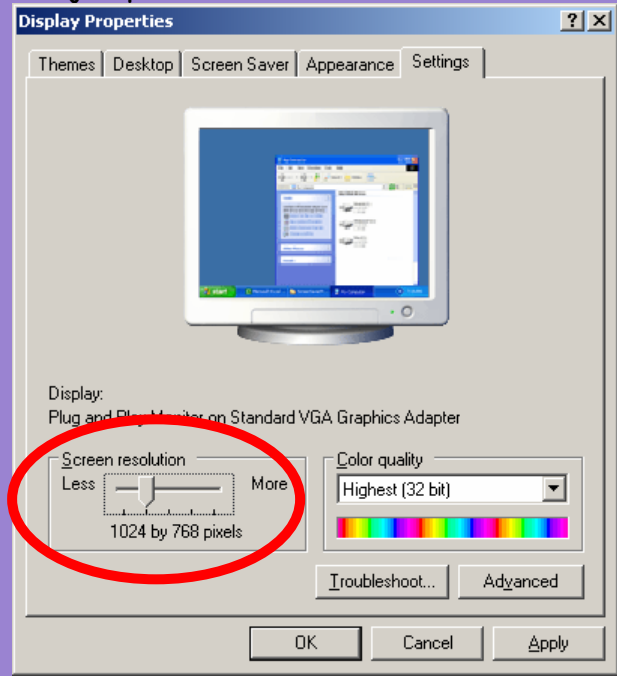